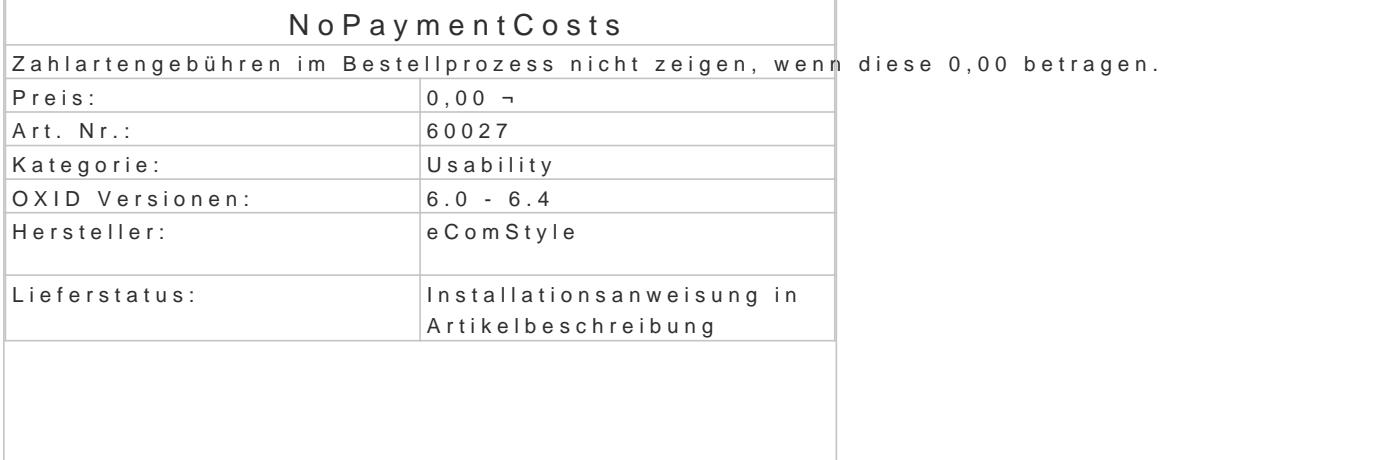

Im Bestellprozess werden bei der Zahlarten-Auswahl auch die Zahlungsarten-Gebühren angezeigt. In vielen Fällen werden jedoch gar keine Gebühren erhoben.

Standardmäßig wird dann bei den meisten Zahlungsarten 0,00 ¬ angezeigt, bei einzelnen Zahlarten Payment-Modul dann eine Anzeige der Gebühren. Dadurch entsteht ein uneinheitliches Gesamtbild.

Das ModNuoPaymentCosps üft, ob die Zahlungsarten-Gebühren 0,00 betragen, und blendet diese dann Der dritte Bestellschritt wird dadurch übersichtlicher und schöner.

## Installation

- Erstellen Sie via SSH-Client eine Verbindung mit dem Server, auf dem Ihr OXID eShop I
- . Wechseln Sie in Ihr OXID-Projektverzeichnis, in dem sich die Datei composer.json sowie Ordner befinden.
- Führen Sie dort folgenden Boenposter requise ecs/nopaymentcosts
- Loggen Sie sich in Ihren Shop-Admin ein und aktivieren das neue Modul unter Erweiteru